# **3.9. - Anlage von Newsletter Anmeldungen**

#### Allgemein

Das Einsammeln von Newsletter-Anmeldungen in S-360 ist mögich und wird über spezielle Kontaktkriterien abgewickelt. Ebenso ist es möglich, dass Sie mit diesen Kontaktkriterien mehrere, unterschiedliche Newsetter darstellen können. Der Code eines jeden Newsletter-Kriteriums muss dabei mit der Buchstabenkombination "NEWSLET" beginnen und kann darauffolgend mit Zahlen

ergänzt werden, also NEWSLET2, NEWSLET3, usw

# Anlage des Kontaktkriteriums

Zur Anlage eines Kontaktkrieriums navigieren Sie bitte zur Institution Initialisierung Vorkonfiguration Kontaktkriterium

Dort legen Sie ein neues Kriterium vom Typ "Radiobutton" oder "Checkbox" an. Wichtig ist, wie oben bereits geschrieben, den korrekten Code zu verwenden.

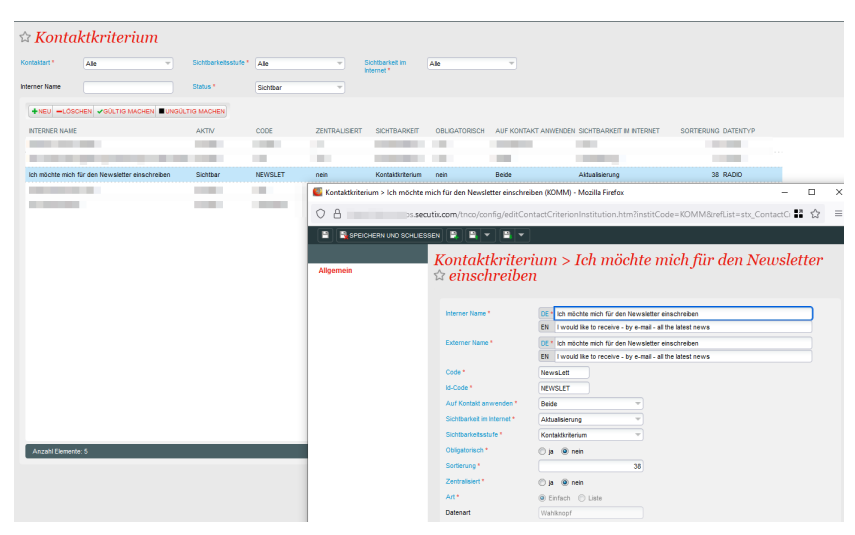

### Freischaltung des Kontaktkriteriums im gewünschten Verkaufskanal

Um das gewünschte Kriterium im Verkaufskanal freizuschalten, navigieren Sie bitte zu

Organisation Initialisierung Verkaufskanal Verkaufsstelle Kontaktkenndaten

und schieben Sie das gewünschte Kriterium nach rechts.

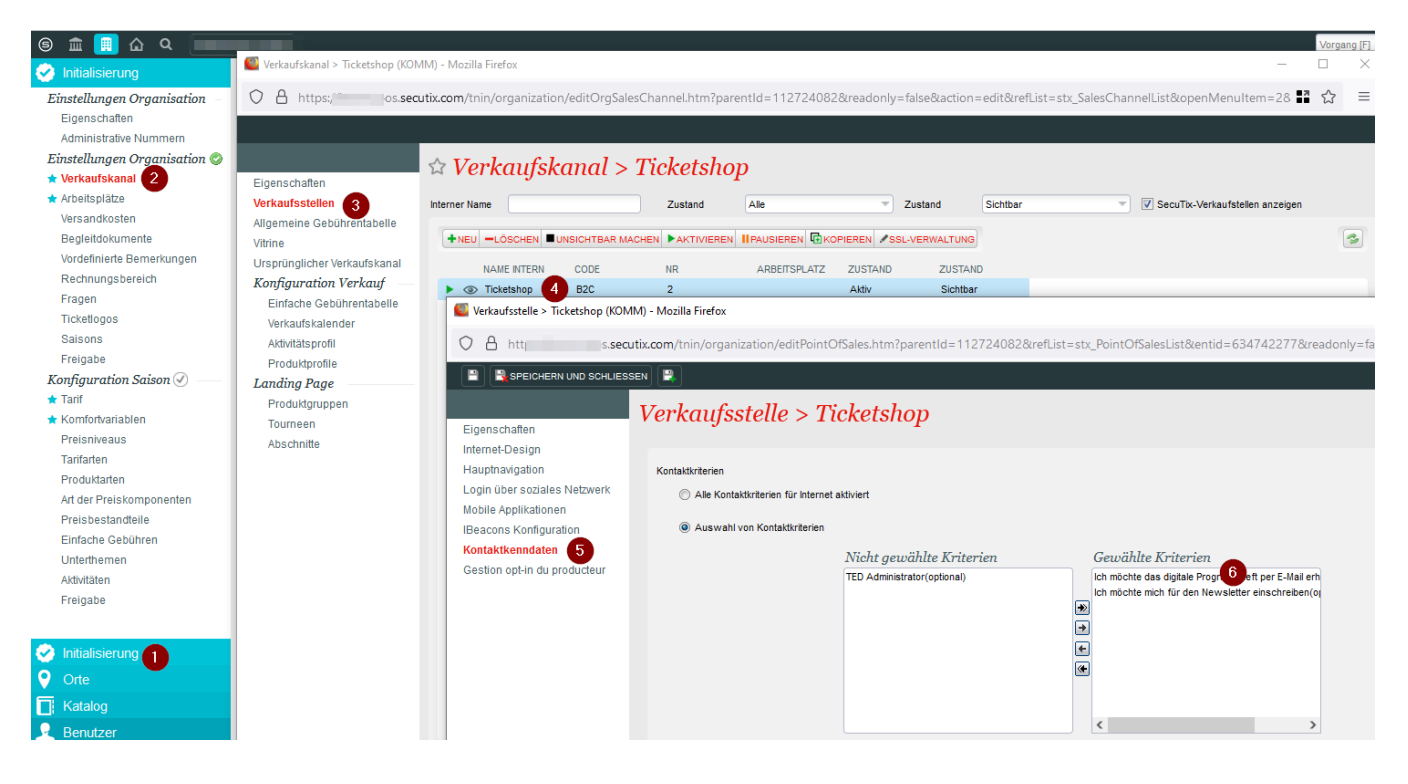

# Anmeldung & Double Opt-In

Ein Kontakt, welcher sich zum Newsletter anmeldet, hat - je nach Art des Kriteriums - den Wert "true" (Checkbox) oder "Ja".

Achtung:Dieser Eintrag löst kein Zusenden einer Double Opt-In / Authorization Confirmation E-Mail aus.

Es muss zusätzlich die Authorisierung "Mitteilungen von der Institution per E-Mail akzeptieren" auf "Ja" gesetzt werden. Diese löst das Zusenden der DOI Mail au, sofern der Wert NULL oder false war.

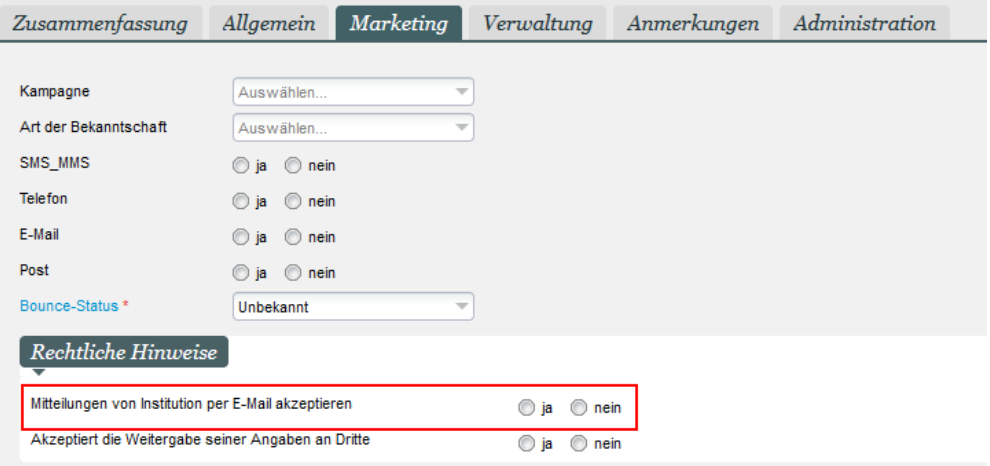

#### Verwendung in SAM

Das Kontaktkriterium kann regulär in der Erstellung einer Zielgruppe in SAM verwendet werden.

# Ziele > Newsletter

![](_page_2_Picture_36.jpeg)

#### $\boxed{Abfrage~erstellen}$

![](_page_2_Picture_37.jpeg)

und Kontaktkriterium Organisation (Boolean) ist Ich möchte mich für den Newsletter einschreiben ist gleich Wahr für die Organisation

#### **Newsletter aus SAM**

Die erstellte Zielgruppe können Sie selbstverständlich in SAM zum Versenden von E-Mails verwenden.

#### **Export**

Sollten Sie ein anderes Programm zum Versand der E-Mails nutzen wollen, so exportieren Sie die Kontakte aus SAM bitte im "erweiterten Export", da dieser die Kontaktkriterien enthält.

![](_page_2_Figure_9.jpeg)